Title stata.com

help — Display help in Stata

Description Menu Syntax Options Remarks and examples Also see

# Description

The help command displays help information about the specified command or topic. help launches a new Viewer to display help for the specified command or topic or displays help on the console in Stata for Unix(console). If help is not followed by a command or a topic name, Stata displays advice for using the help system and documentation.

#### Menu

Help > Stata command...

# **Syntax**

<u>help</u> [command\_or\_topic\_name] [, <u>non</u>ew name(viewername) <u>marker(markername)</u>]

# **Options**

nonew specifies that a new Viewer window not be opened for the help topic if a Viewer window is already open. The default is for a new Viewer window to be opened each time help is typed so that multiple help files may be viewed at once. nonew causes the help file to be displayed in the topmost open Viewer.

name(viewername) specifies that help be displayed in a Viewer window named viewername. If the named window already exists, its contents will be replaced. If the named window does not exist, it will be created.

marker(markername) specifies that the help file be opened to the position of markername within the help file.

# Remarks and examples

stata.com

To obtain help for any Stata command, type help *command* or select **Help > Stata command...** and fill in *command*.

help is best explained by examples.

```
To obtain help for ... type

regress help regress

postestimation tools for regress help regress postestimation of help regress post

graph option xlabel() help graph xlabel()

Stata function strpos() help strpos()

Mata function optimize() help mata optimize()
```

#### Tips:

- help displays advice for using the help system and documentation.
- help guide displays a table of contents for basic Stata concepts.
- help estimation commands displays an alphabetical listing of all Stata estimation commands.
- help functions displays help on Stata functions by category.
- help mata functions displays a subject table of contents for Mata's functions.
- help ts glossary displays the glossary for the time-series manual, and similarly for the other Stata specialty manuals.

If you type help *topic* and help for *topic* is not found, Stata will automatically perform a search for *topic*.

For instance, try typing help forecasting. A forecasting help file is not found, so Stata executes search forecasting and displays the results in the Viewer.

See [U] 4 Stata's help and search facilities for a complete description of how to use help.

#### □ Technical note

When you type help *topic*, Stata first looks along the adopath for *topic*.sthlp; see [U] 17.5 Where does Stata look for ado-files?.

### Video examples

Quick help in Stata

#### Also see

```
[R] net search — Search the Internet for installable packages
```

[R] search — Search Stata documentation and other resources

[GSM] 4 Getting help

[GSW] 4 Getting help

[GSU] 4 Getting help

[U] 4 Stata's help and search facilities

Stata, Stata Press, and Mata are registered trademarks of StataCorp LLC. Stata and Stata Press are registered trademarks with the World Intellectual Property Organization of the United Nations. StataNow and NetCourseNow are trademarks of StataCorp LLC. Other brand and product names are registered trademarks or trademarks of their respective companies. Copyright © 1985-2023 StataCorp LLC, College Station, TX, USA. All rights reserved.

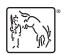

For suggested citations, see the FAQ on citing Stata documentation.